# **The Bleeding Edge**

or How To Run Ubuntu Development Branches And Not Get Cut <http://outflux.net/ul07/bleeding-edge.odp>

> Kees Cook [kees@ubuntu.com](mailto:kees@ubuntu.com) (and ghost-writer Colin Watson)

> > Ubuntu Live 2007

#### **Why** *not* **to run the devel branch**

- **The "I think it will make my computer faster"** 
	- probably not -- likely less reliable
	- upgrading remotely is scary
- **"I just need one or two new applications"** 
	- <https://help.ubuntu.com/community/UbuntuBackports>
	- or rebuild the package yourself
		- sudo apt-get install build-essential devscripts fakeroot
		- sudo apt-get build-dep **PACKAGE**
		- dget **URL/to/PACKAGE.dsc**
		- **dpkg-source -x PACKAGE.dsc**
		- **Cd PACKAGE-\*** && debuild -uc -us)
		- sudo dpkg -i **PACKAGE** \*.deb

# **Why** *to* **run the devel branch**

- **stable versions don't work on your hardware**
- you want to help out with testing to ensure that the next version of Ubuntu is high-quality
- you want to help develop Ubuntu
- you are employed to develop Ubuntu :-)
- <zomg>NOT FOR THE FAINT OF HEART</zomg>
	- but, if you're here, you likely have the appropriate level of intestinal fortitude

#### **Release process**

- <https://wiki.ubuntu.com/GutsyReleaseSchedule>
- ٠ lots of churn in the first couple of months as we resynchronise with Debian
- regular installable milestone releases
- **Figature freeze two months before release**
- ٠ focus on bug fixing for last two months, becoming increasingly more conservative
- **Iast-minute bugs probably cannot be fixed in time for** release unless they are world-shatteringly bad

# **Helping with testing**

- upgrade regularly (at least weekly if not daily) and report bugs when things go wrong
	- sudo apt-get update
	- sudo apt-get -dy dist-upgrade
	- sudo apt-get dist-upgrade
- **test the live CD**
- **try out fresh installs of milestone releases**
- **Example 23 rooms** always read the release notes
- <https://wiki.ubuntu.com/Testing>
- <https://wiki.ubuntu.com/Bugs>
- <https://wiki.ubuntu.com/BugSquad>

# **Live CD testing**

- can safely boot the live CD without touching your existing system
	- beware mounting filesystems from hibernated OSes
- relatively slow to run day-to-day, but an important and safe test
	- can install packages on the running live CD (subject to free memory)
	- **Formuch faster in a virtual machine (though requires even more** memory)
- **EXAMPE Live CD Persistence (when it works)** 
	- <https://help.ubuntu.com/community/LiveCDPersistence>

# **Installation testing options**

- may choose desktop, alternate install CD, netboot, USB stick ...
	- desktop CD more user-friendly, though can be harder to fix if it fails
	- alternate install CD text-only, but very flexible and you can retry individual steps
	- <https://help.ubuntu.com/7.04/installation-guide/>
- $\blacksquare$  . install alongside existing system
	- **Fig. 2** requires unpartitioned space, or resizable volumes
	- **installer bugs may eat data (make backups!)**
	- $\blacksquare$ important test case (especially alongside Windows)

# **Installation testing options (cont.)**

#### use a spare machine

- revision control, rsync, unison, scp, NFS, Samba for keeping your files handy
- **safe and fast; uses more desk space and electricity**
- use a virtual machine
	- several free/proprietary VM options (qemu, kvm, virtualbox, VMware, etc.)
	- **firequent choice for heavy testers on the development team**
	- safe and saves desk space and electricity; some slowdown; requires spare disk space

# **Upgrading**

- very important to test
- п lots of combinations with lots of possible failure modes
- some auto-testing done by development team
- **benefits greatly from community testing**
- **Filing bugs on problems you encounter helps us** improve the upgrade process

# **Upgrading (cont.)**

- **automatic (may not always work)** 
	- update-manager -c -d
- manual
	- edit /etc/apt/sources.list, replace all codename references (e.g. "feisty" to "gutsy")
		- sudo perl -pi -e 's/feisty/gutsy/' /etc/apt/sources.list
	- sudo apt-get update
	- sudo apt-get dist-upgrade
	- hold on to your hats (and see the rest of this talk!)

## **What can go wrong**

- **mirror problems**
- uninstallable packages
- **Figure 10 removals due to difficult upgrade logic**
- **administrative error**
- **Crashes during upgrades**
- **hardware-specific breakage**
- unpredictable bugs

# **Mirror problems**

#### checksum failures

- development branch changes hourly; sometimes mirrors get skewed
- unauthenticated package warnings
	- don't install unauthenticated packages; this warning is for your protection (it could be a real attack)
- **next mirror push may resolve the problems, so wait an** hour and try again
- **try temporarily using archive.ubuntu.com** 
	- **Fig. 1.1.** The member to switch back! it's slow and expensive

## **Uninstallable packages**

- **incorrect dependencies**
- file-level conflicts ("trying to overwrite '/bar/baz', which is also in package "foo")
- **broken maintainer scripts**
- **note that apt will fail if the system is too inconsistent,** and you may have to fall back to using dpkg directly

# **Unpack failures**

- **typically haven't done much to your system**
- if due to file-level conflict, may be fixable using:
	- sudo dpkg --force-overwrite -i /var/cache/apt/archives/foo.deb
	- almost always indicates a missing Replaces field
- **bugs in pre-installation scripts generally unfixable** without repacking .deb
- sometimes pre-removal script of old package may be broken; may require editing by hand
	- see /var/lib/dpkg/info/**foo**.prerm

# **Configure failures**

- package's files are unpacked, but post-installation script failed
- **Sometimes a retry is enough** 
	- sudo dpkg --configure -a
- sometimes post-installation script is broken; may require editing by hand
	- see /var/lib/dpkg/info/**foo**.postinst
- update-alternatives and dpkg-divert are often used and sometimes used wrongly; see the documentation if need be

#### **Package system debugging**

- dpkg itself only gives you an exit code, which isn't very useful
- **Figure 2** read back through the output for the earliest error that caused dpkg to fail, and fix that
- when reporting a bug, quote the full output, not just the end
- most maintainer scripts are shell; to get a full execution trace, edit them in /var/lib/dpkg/info/, put 'set -x' on the second line, and retry

## **Package system debug (cont.)**

- **if debconf goes wrong (often indicated by exit codes** that are multiples of 10), get a debconf trace:
	- export DEBCONF\_DEBUG=developer
- exit codes 10 and 20 are usually bad arguments to db something, while 30 is often just a missing "|| true" after db input or db go
- **add verbose flags to commands**

#### **Package system debug (cont.)**

- strace (sledgehammer tracing tool, output can be hard to read)
	- sudo strace -f dpkg-command... 2>/tmp/foo.out
- debug apt-get dependency problems; output can be hard to read
	- sudo apt-get -o Debug::pkgProblemResolver=true ...
- occasionally dpkg itself goes wrong; see help
	- dpkg –debug=help
- dpkg debug options do not help with maintainer script problems!

#### **Incorrect removals**

- always check removal list carefully when performing a dist-upgrade
- update-manager has a list of known-good removals, but this may not be up to date
- "Following essential packages will be removed"
	- **never say yes unless you are well beyond needing this talk**
- packages that have been removed from the archive are usually fair game to remove
- **Check package states with apt-cache policy PACKAGE**

## **Administrative error**

- forcibly installed package that causes problems
	- sudo dpkg --remove foo; sudo apt-get -f install
- **Propolling and system files were modified by hand** 
	- reinstall packages and next time use dpkg-divert or dpkgstatoverride as necessary
- **Packages from third-party archives** 
	- we don't deliberately break them, but sometimes it's unavoidable or unnoticed
	- consider removing them to make the upgrade finish, and reinstall later
	- **F** report bugs to third party in question

#### **Crashes during upgrades**

- try to resist the urge to pull the power cord during upgrades, but if you must...
	- sudo dpkg --configure -a
	- sudo apt-get -f install
- "Package is in a very bad inconsistent state"
	- dpkg --unpack /var/cache/apt/archives/foo.deb
	- dpkg --configure -a
- /var/lib/dpkg/status is critically important
	- copies in /var/lib/dpkg/status-old and /var/backups/
- /var/lib/dpkg/available corrupt
	- sudo dselect update

## **Crashes during upgrades (cont.)**

- **files filled with zero bytes** 
	- XFS does this if you're unlucky; get a UPS :-)
- corrupt files belonging to packages
	- dpkg -S /path/to/file
	- sudo apt-get install --reinstall **PACKAGE**
- /var/cache/apt files can be removed if corrupt
- debconf database files can sort of be removed if corrupt, but you may have to reinstall packages and re-answer questions afterwards
	- sudo dpkg-reconfigure -plow **PACKAGE**

### **Hardware-specific breakage**

- **most important area to report bugs** 
	- Not everyone has your hardware, so it can be a challenge to test all combinations.
- common failures
	- **Kernel breakage**
	- **X.org breakage**
	- **Network breakage**

# **Kernel breakage**

- **new kernel (or initramfs) breaks on boot** 
	- always keep at least one old known-good kernel
	- **EXA** kernel ABI changes frequently in development branches so you will generally be able to boot an old one
		- linux-image-2.6.22-8-generic 2.6.22-8 18
- **Kernel seems to work, but oopses later** 
	- be cautious (is the filesystem oopsing?)
	- report a bug and consider reverting to an older kernel
		- **Include full oops log in /var/log/kern.log and/or dmesg**

# **X.org breakage**

- **-** log in at console (Ctrl-Alt-F1)
- **Can generally fall back to vesa or vga driver** 
	- edit /etc/X11/xorg.conf, e.g.:
		- Section "Device"
		- ш Driver "vesa"
		- EndSection
- restart X.org
	- sudo /etc/init.d/gdm restart
- should be less of a problem in future (bullet-proof-x), with automatic vesa/vga fallback

## **Network breakage**

- **network-manager takes down the network interface** you were using
	- **interaction with /etc/network/interfaces is hard**
	- may require manual prodding (ifconfig, ifup/ifdown)
	- **if want you, you can stop network-manager** 
		- sudo /etc/dbus1/event.d/26NetworkManagerDispatcher stop
		- sudo /etc/dbus-1/event.d/25NetworkManager stop

# **Unpredictable bugs**

- almost anything can happen in theory
- **Keep a login session open in case authentication** breaks
	- check /var/log/auth.log for authentication problems
- may need to reboot in recovery mode to fix
	- in a pinch, (e)dit the grub menu item and use this for the kernel command-line arguments instead of "ro":
		- $\overline{\phantom{a}}$  rw init=/bin/sh
- **Figure 10 Feront any library crashes or compilation breakage**

#### **Remote upgrades**

- <broken record>not a good idea with development branches</broken record>
- **Keep an ssh session open** 
	- **nake sure you can still log in before closing it**
	- may still lose the battle if network interfaces go away
- **if you need to reboot remotely, invest in a remote** console server :-)

# **Where to go for help**

- report bugs: <https://bugs.launchpad.net/ubuntu>
- **nailing lists:** 
	- [ubuntu-users@lists.ubuntu.com](mailto:ubuntu-users@lists.ubuntu.com)
	- [ubuntu-devel-discuss@lists.ubuntu.com](mailto:ubuntu-devel-discuss@lists.ubuntu.com)
- web forums: <http://ubuntuforums.org/>
- $\blacksquare$ IRC: #ubuntu or #ubuntu+1 on irc.freenode.net
	- please use #ubuntu-devel only if helping with development
	- please use #ubuntu-bugs if helping report/triage bugs

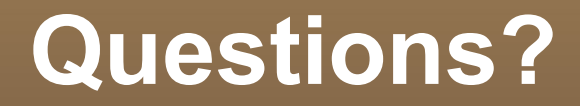

Kees Cook [kees@ubuntu.com](mailto:kees@ubuntu.com)